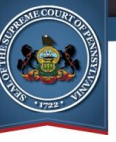

# What's changed on the UJS Web Portal?

#### **Simplified Navigation**

The old Case Information menu options, which represented a range of navigation paths to docket sheets and calendars, have been consolidated into a single and straightforward choice - **Case Search**.

### **Streamlined Searches**

Case information searches can be completed across all levels of court through the Case Search screen.

### **Consolidated Functions**

For any case returned in a search, both docket sheet and calendar information can now be accessed through the Case Search screen.

### **Improved Search Management Tools**

A new function provides the option to filter search results by certain case characteristics or organize them in ascending or descending order by any of these same attributes.

**AOP** 

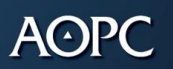

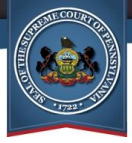

## Changes to the Case Information menu

The numerous docket sheet and calendar search options that were previously available under the *Court Case* and *Calendars* menus featured many repetitive functions. As a result, in order to improve the searching experience, the available options were consolidated into a single choice – **Case Search.**

The new and simplified navigation method applies to anyone searching for court case information, docket sheets, or calendars:

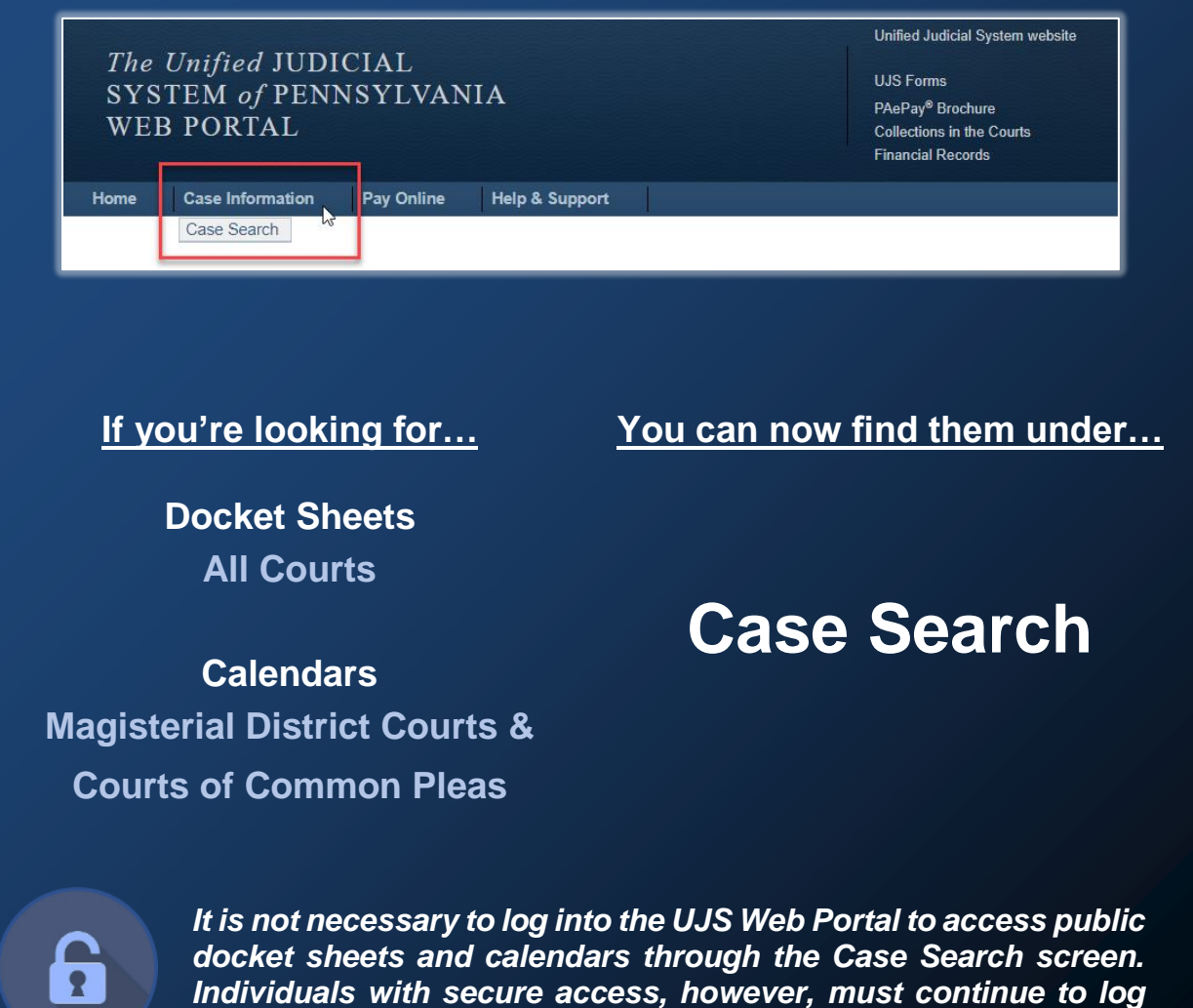

*into the Portal.*

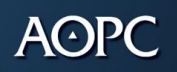

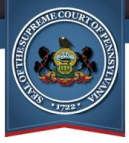

# Introducing the Case Search screen

This screen provides the full range of search capability while maintaining the familiarity of the previous Docket Sheets and Calendars screens.

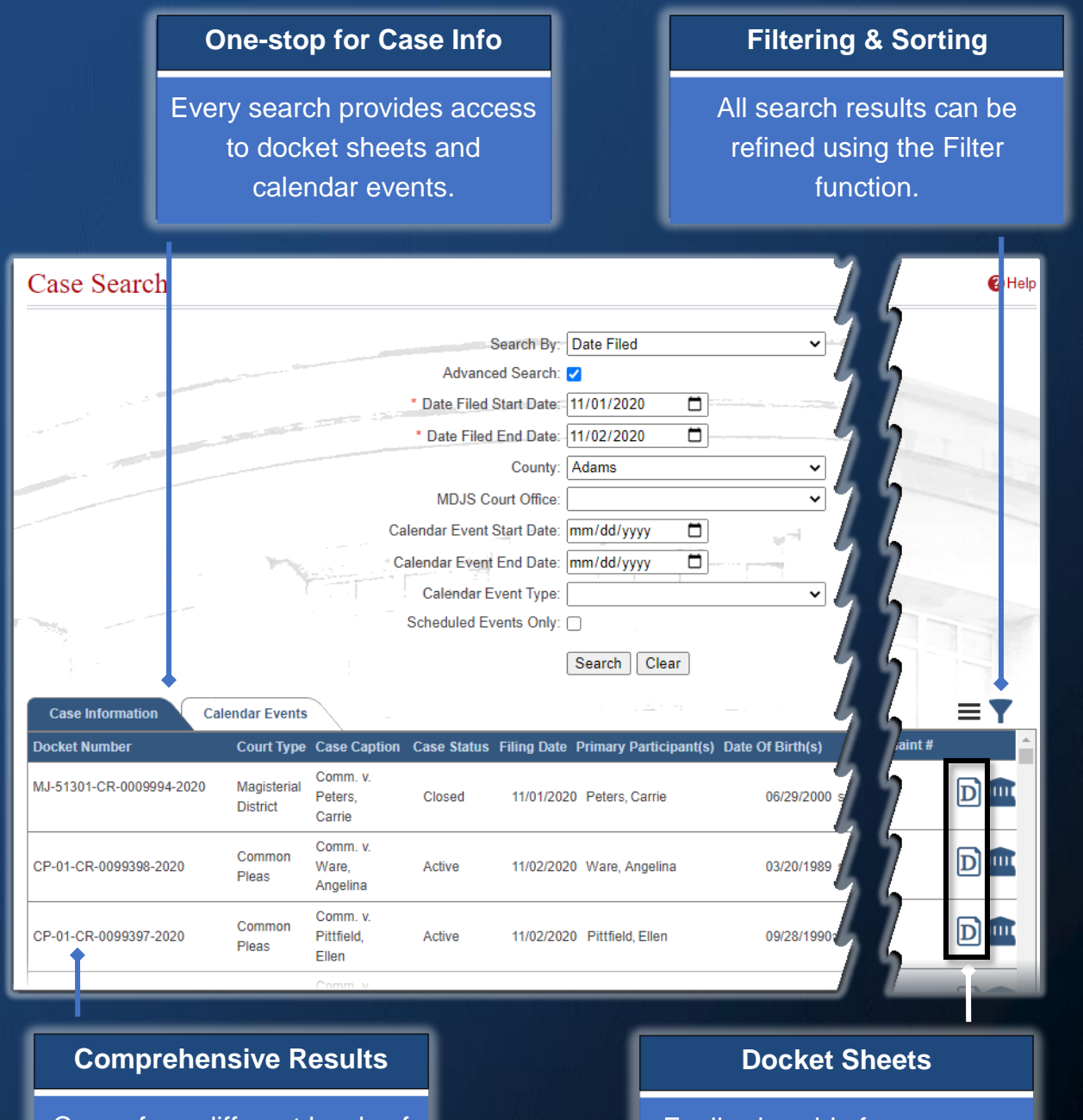

Cases from different levels of court can appear in results.

Easily viewable for any case with a single click.

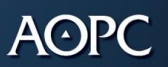

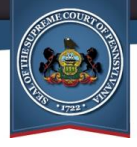

#### **Do you have a bookmark to the old Docket Sheets or Calendar webpages?**

Any bookmark created in your internet browser that points to the old Docket Sheets or Calendars screens can continue to be used in the short-term. These bookmarks will redirect you to a temporary landing page with instructions on proceeding to the Case Search screen.

It is highly recommended that you update any bookmarks you have as soon as possible.